## **OTVARANJE KORISNIČKIH NALOGA ZA PREGLED OCJENA UČENICIMA OD STRANE RODITELJA**

Učeničke naloge otvaraju odjeljenske starješine u modulu **Dnevnik**.

1. Potrebno je ući u osnovne podatke učenika i kliknuti na **Izmijeni korisnički nalog**

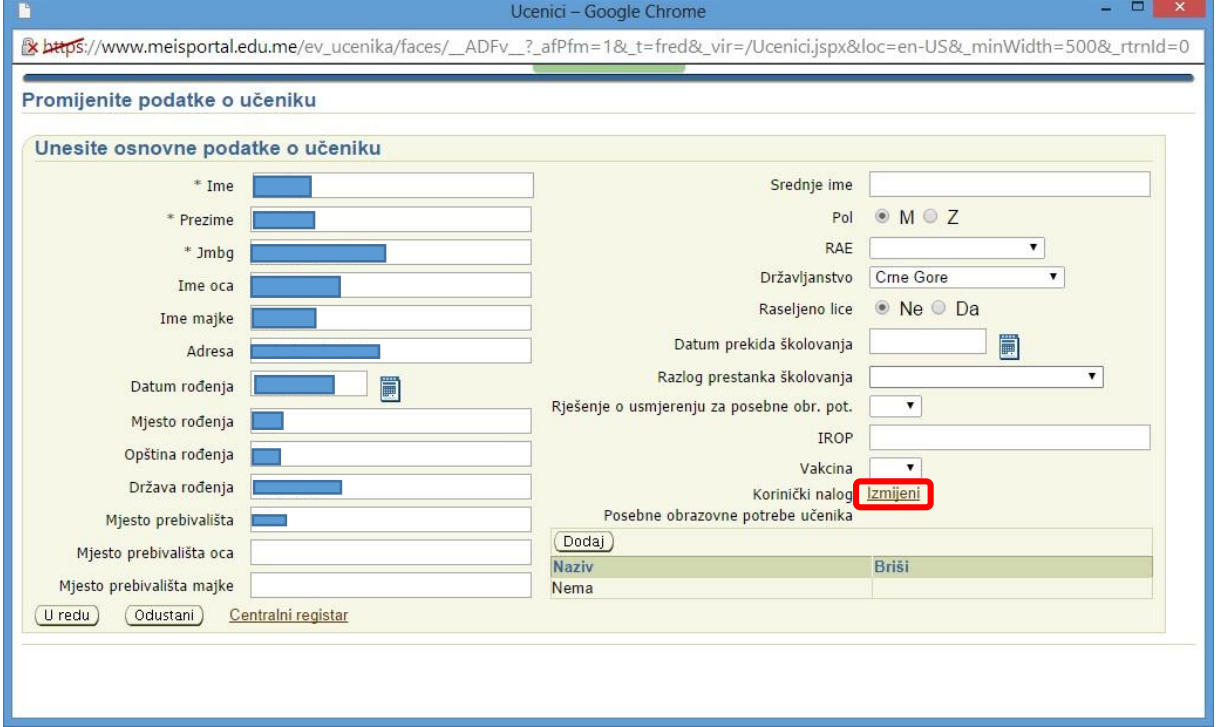

2. U prozor je potrebno unijeti korisničko ime i dva puta ponoviti lozinku. Voditi računa da korisničko ime NE ASOCIRA na ime i prezime učenika (radi zaštite ličnih podataka djeteta) i da lozinka mora imati makar 8 znakova, od toga četiri slova engleskog alfabeta (a-Z A-Z), dvije cifre (0-9) i dva specijalna znaka (!@#\$%\_). **Lozinke moraju obavezno biti svim učenicima različite!!!** Potvrdite klikom na dugme **Sačuvaj**.

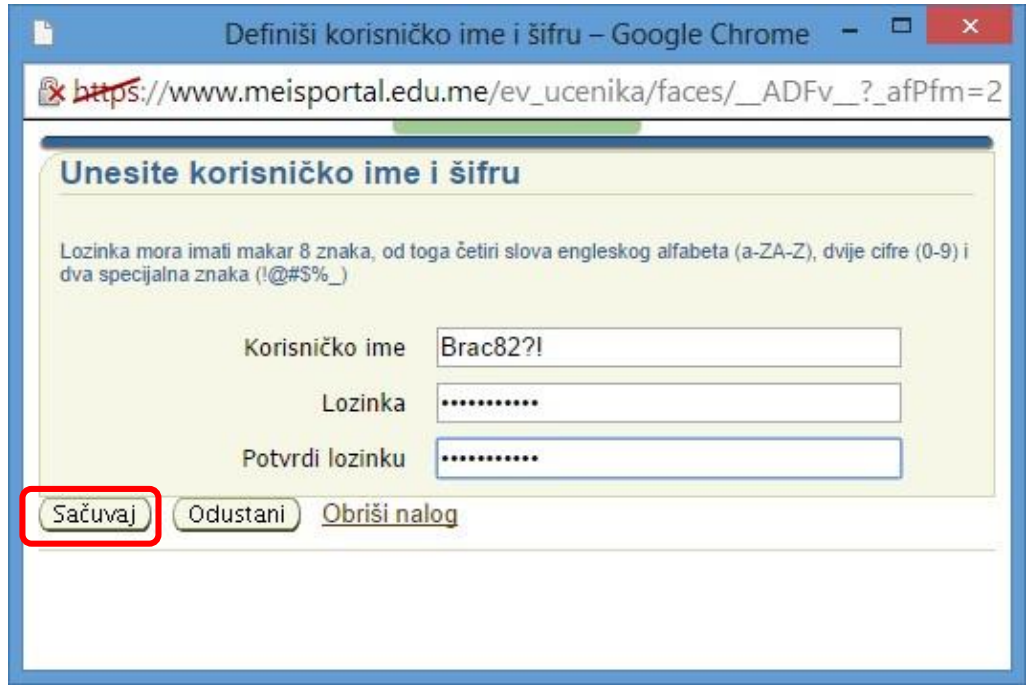

Dakle, NIJE DOZVOLJENO da korisničko ime učenika bude u obliku ime.prezime, ili da sadrži neku drugu informaciju na osnovu koje se može rekonstruisati koje je dijete u pitanju. Korisnička imena mogu se kreirati slučajnim izborom kombinacije slova, brojeva i znakova. Npr: Mar43, Mar43!, Mar45\$#, itd.

Odjeljenski starješina nema potrebe da nakon podjele korisničkih naloga i lozinki dalje čuva naloge učenike, jer ukoliko neko zaboravi lozinku ili iz nekih drugih razloga poželi da je promijeni, uvijek može izmijeniti postojeći nalog, tako što će samo unijeti novu lozinku (dva puta). Takođe, mogu se promijeniti ujedno i korisničko ime i lozinka.

Roditeljima je potrebno podijeliti listice na kojima se nalazi naziv portala za roditelje [www.ocjene.edu.me,](http://www.ocjene.edu.me/) korisničko ime i lozinka. Potrebno je povesti računa da se roditeljima daju ovi podaci bez mogućnosti da ih ostali roditelji vide. Odnosno, potrebno je obezbijediti tajnost lozinke koja se daje roditelju.

Korisničko ime i lozinka su povezane s osnovnim podacima o učeniku pa samim tim jednom kreirano korisničko ime može se koristiti tokom cijelog školovanja djeteta. Nije povezano sa školskom godinom ili razredom, pa nema potrebe da se svake godine kreiraju korisnička imena i lozinke.

**Važna napomena: Roditelji će moći da pristupe portalu [www.ocjene.edu.me](http://www.ocjene.edu.me/) sa kreiranim korisničkim imenom i lozinkom njihovog djeteta tek sjutradan nakon što odjeljenski starješina otvori nalog.**